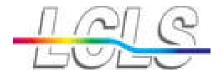

# HDF5 Explorer

Mikhail Dubrovin

Analysis & Applications group

May 20, 2011

Joint PCDS/SRD Meeting

#### **Outline**

- Introduction
- HDF5Explorer package
- System of GUI & Example of plots
- Summary

2011/05/20

#### Introduction

- LCLS users need in flexible interactive tool to look at data in XTC and HDF5 formats.
- I will discuss HDF5, Ingrid XTC.
- Available external packages for HDF format:
  - HDFView (Java) does not work with LCLS images,
  - ➤ ViTables does not have any graphics (except GUI) Re-implementation assumes deep intervention in quite specific code.
- We decided to create our own package on Python, using h5py, matplotlib and PyQt4 libs.

### HDF5 Explorer package

- Package name: HDF5Explorer
- Documentation:
   <a href="https://confluence.slac.stanford.edu/display/PCDS/HDF5+Explorer">https://confluence.slac.stanford.edu/display/PCDS/HDF5+Explorer</a>
- To run this program use command on psana
  - [for now need to create release and add package]
  - hdf5explorer
- Three control GUIs:
  - > HDF5 Explorer or Main GUI
  - HDF5 Tree and Item Selection GUI
  - What and how to display GUI
    - □Sub-GUIs for parameter settings.

#### Main GUI

Step-by-step order of buttons

 Color of button is changed when the step is passed

 Button 4: expands/collapses the Main GUI for long/short version

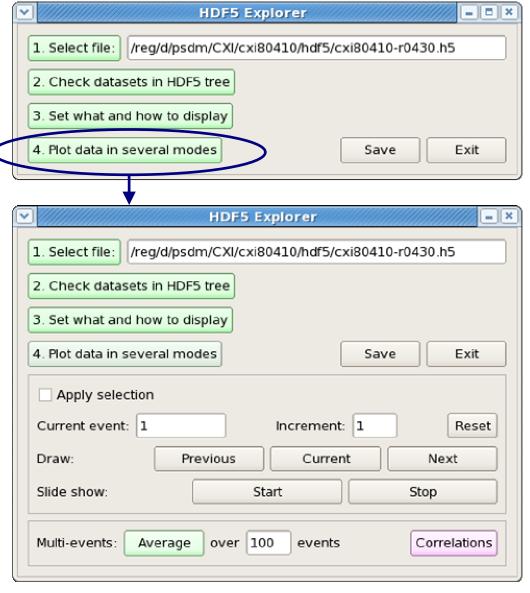

#### HDF5 Tree and Item Selection GUI

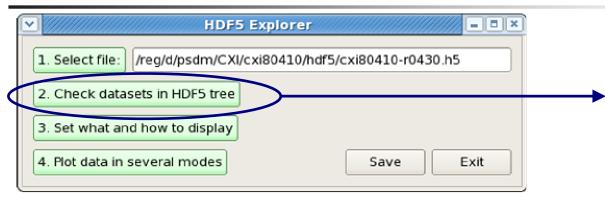

- Presents entire HDF5 file structure in form of "tree"
- Provides navigation over tree items
- Prints content for each of clicked items
- Checks subset of datasets for graphical presentation

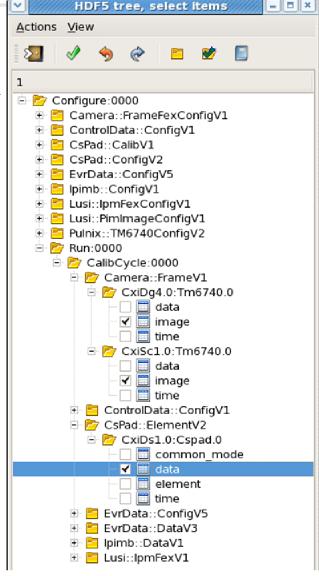

### What and how to display GUI

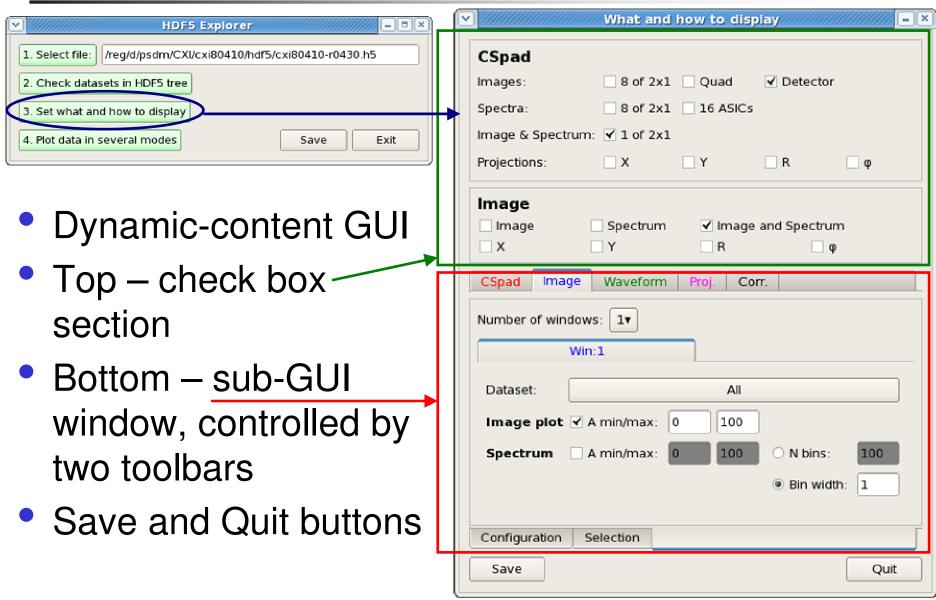

#### Check box sections GUI

- Top check box sections depend on selected datasets
- May have up to three check box sections:

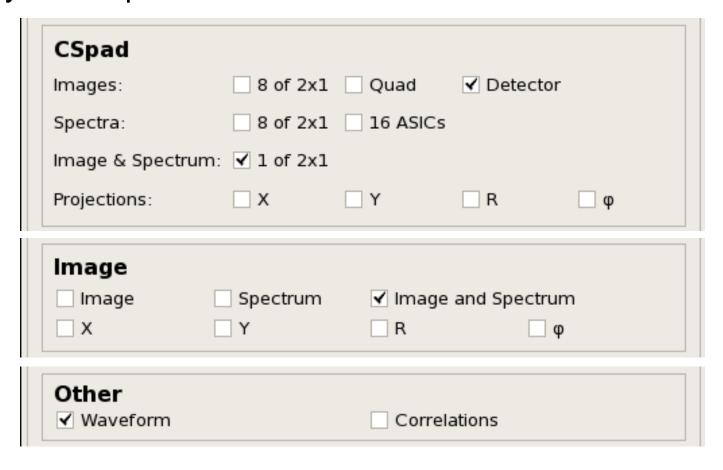

### CSpad parameters sub-GUI

- CSpad sub-GUI is activated by checkbox or tabbar
- Allows to set parameters for CSpad plots

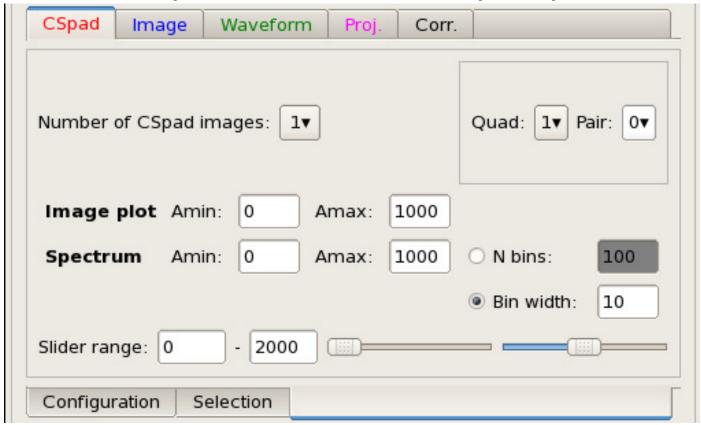

## CSpad plots (1)

- Spectra of 2x1 sensors
- Images of 2x1 sensors

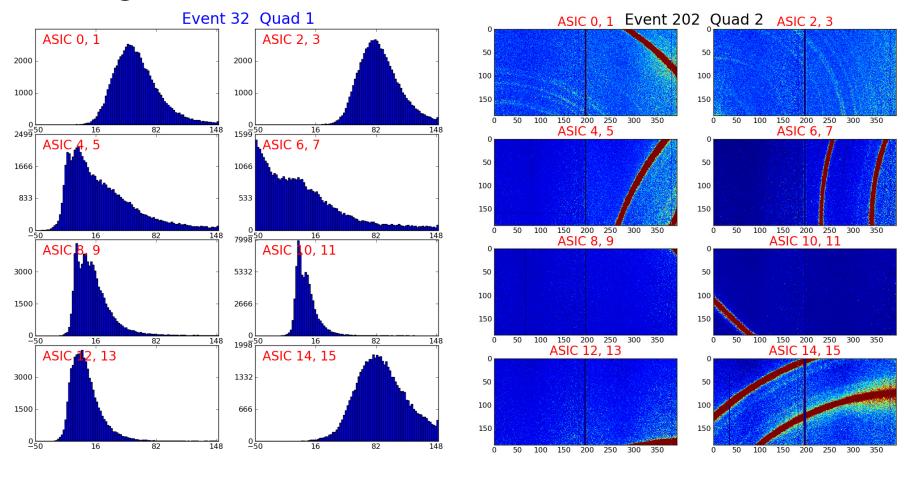

## CSpad plots (2)

- Spectra of ASICs numerated as in quad
- Image of quad

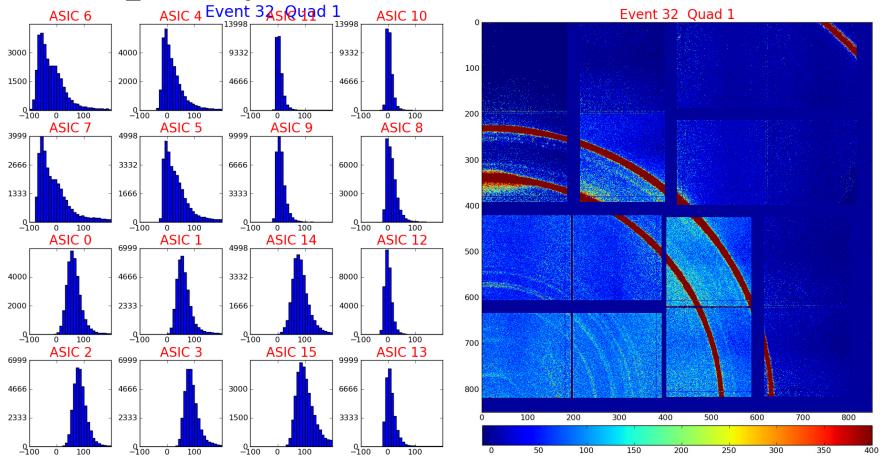

## CSpad plots (3)

Image of the CSpad detector

Averaged image over 100 events

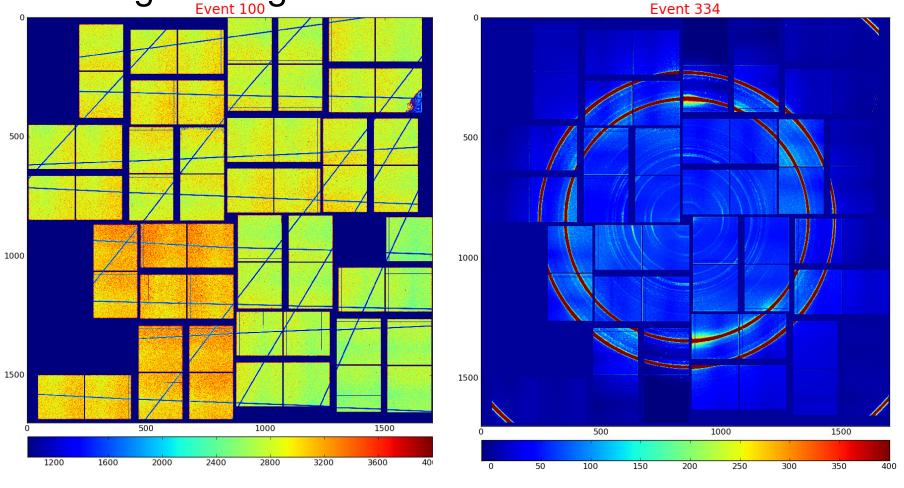

## CSpad plots (4)

- Combined image and spectrum of 2x1
- Zoomed-in image of the CSpad with selection boxes

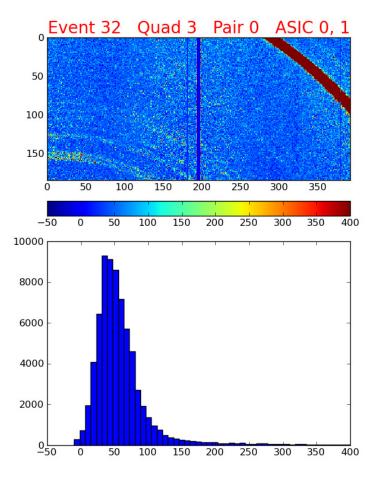

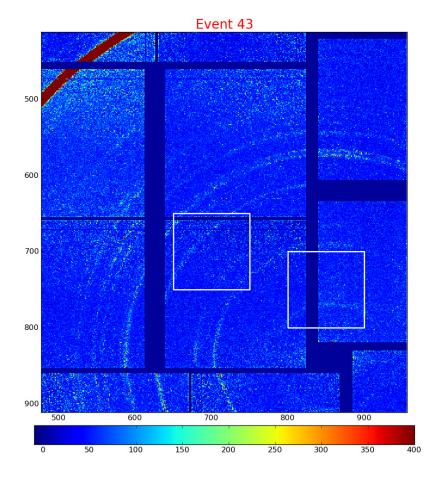

### Camera image sub-GUI

- Image sub-GUI is activated by checkbox or tabbar
- Allows to set parameters for camera image plots

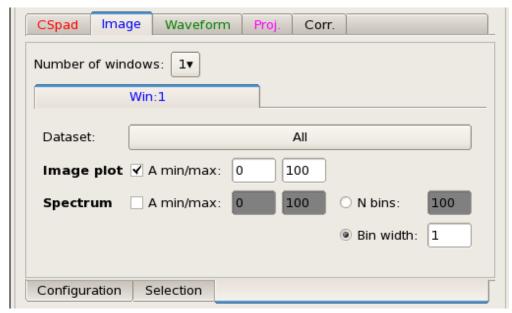

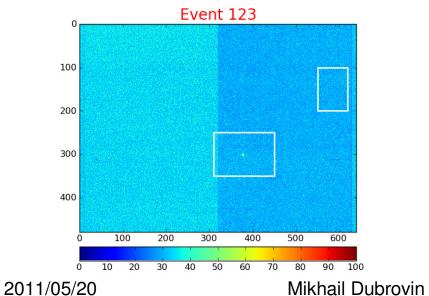

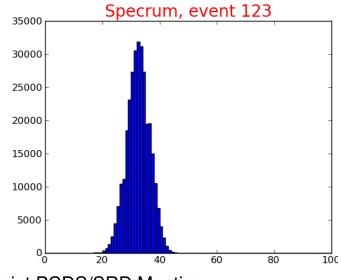

Joint PCDS/SRD Meeting

## More plots for camera image

- Combined camera image and spectrum
- Zoomed-in camera image

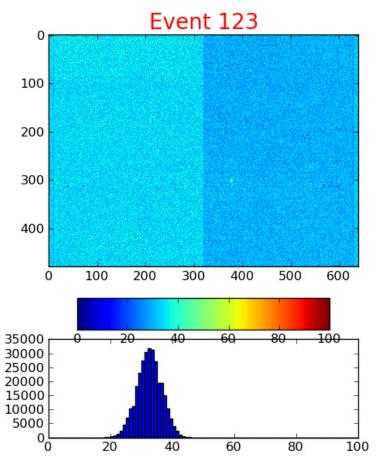

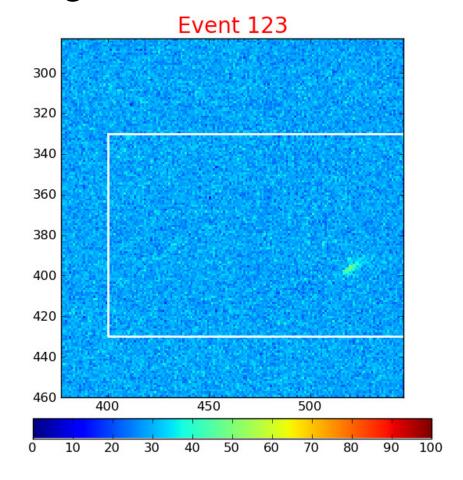

#### Waveform sub-GUI

CSpad

**Image** 

Number of windows:

- One dataset per window
- 4 waveforms of different colors per window
- Auto/manual limits
- On/Off units

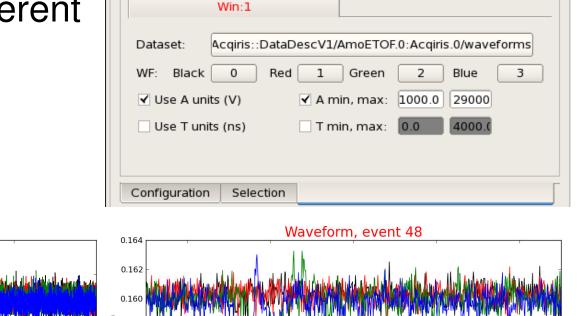

Waveform

Corr.

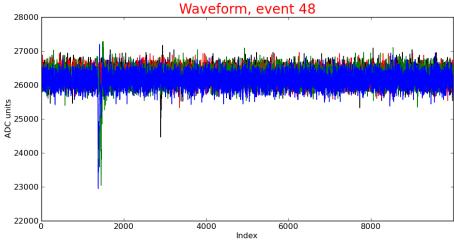

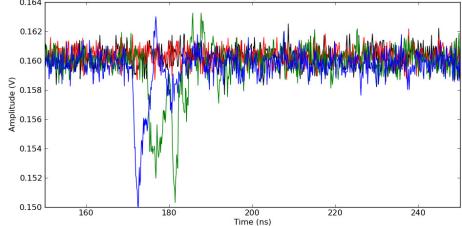

#### "Correlation" sub-GUI

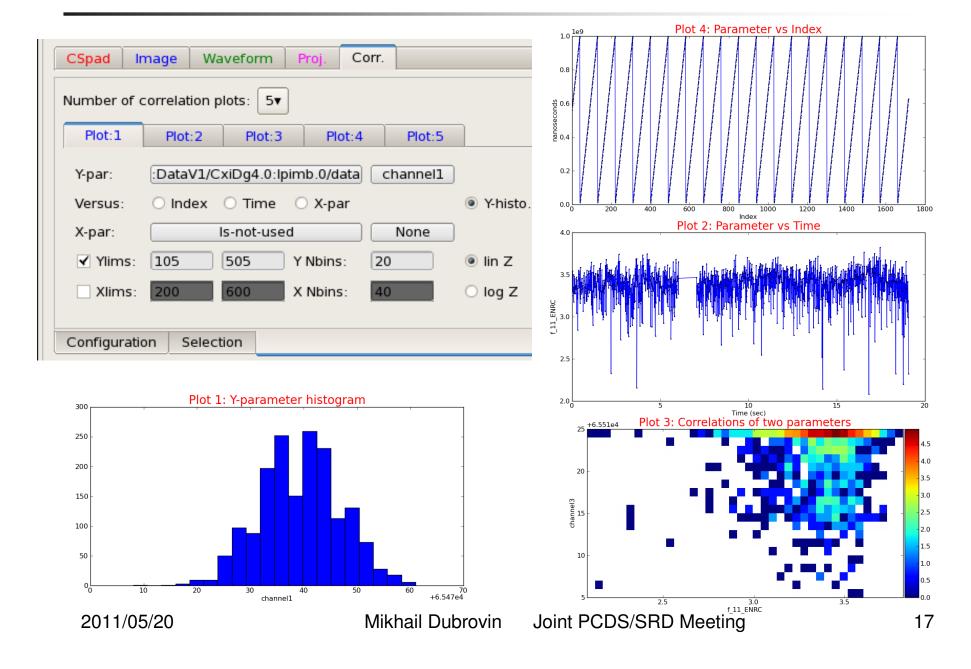

## X-projection sub-GUI and plot

800

Histograms in X

For slices in Y

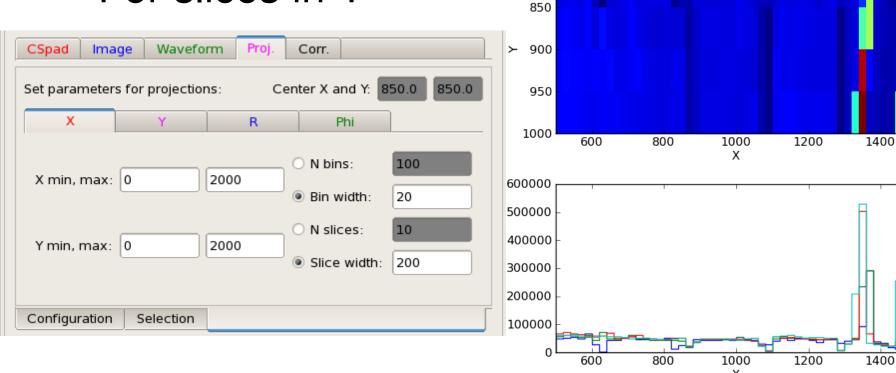

Event 234

## Y-projection sub-GUI and plot

- Histograms in Y
- For slices in X

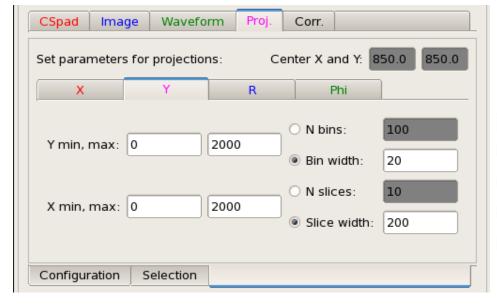

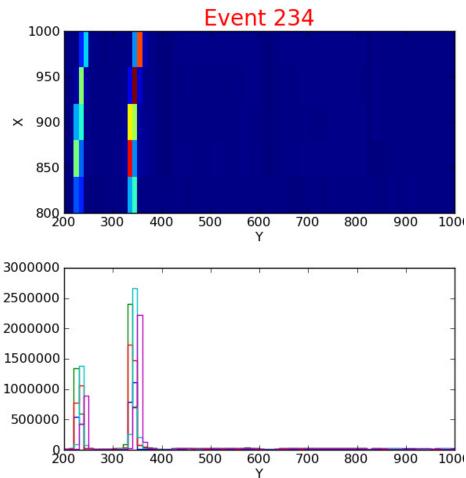

## R-projection sub-GUI and plot

- Histograms in R
- For sectors in Phi
- Needs in center coord.

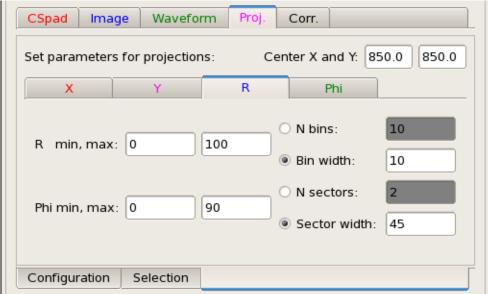

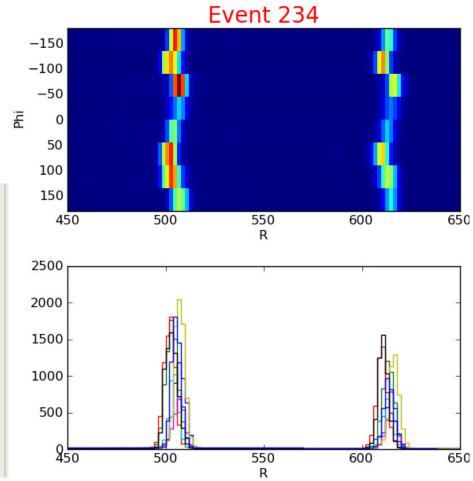

## Rhi - projection sub-GUI and plot

- Histograms in Phi
- For rings in R
- Needs in center coord.

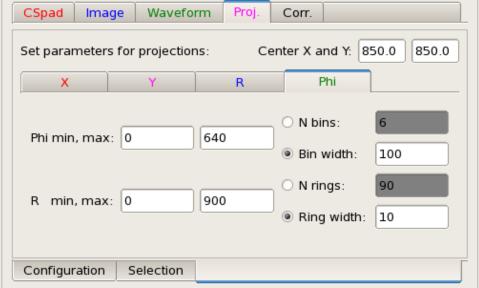

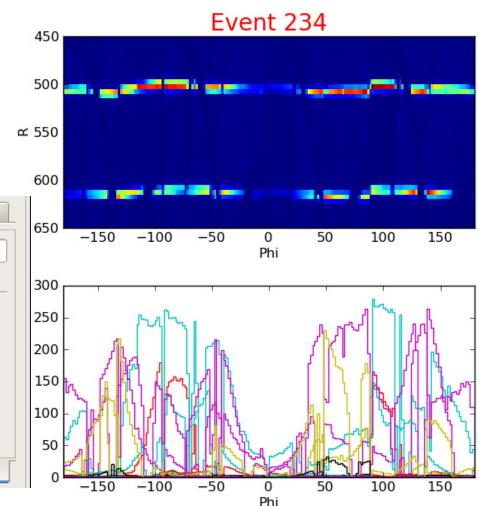

### Projections for camera image

Use the same GUI

X, Y, R, Phi projections

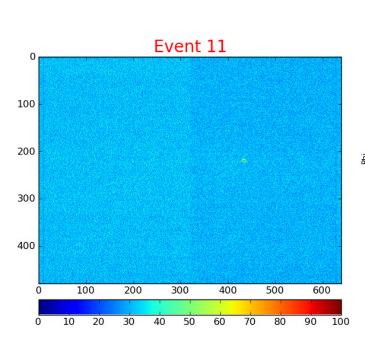

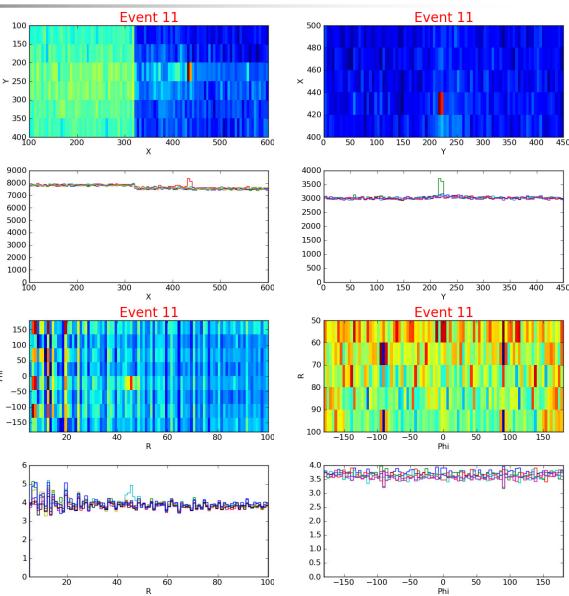

### Selection and Configuration sub-GUIs

 Selection GUI – set the image-window(s) parameters for threshold selection  Configuration GUI – manipulates with configuration parameters for HDF5 Explorer

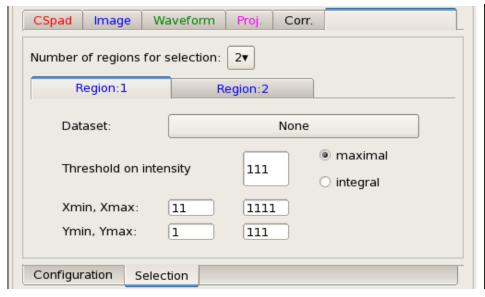

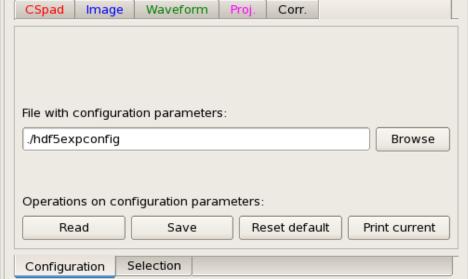

### Summary

- HDF5 Explorer allows to look at data saved in HDF5 files.
- Program control is performed through the GUIs.
- Interface is quite intuitive, instruction available in confluence.
  - Program allows to explore HDF5 tree and print info about its items' structure, data types etc.
  - Graphic plots are implemented for camera images, CSpad images, image projections, Acqiris waveforms, correlation plots for timematched scalar-arrays etc.
- Your feedback will be appreciated